[Description](#page-0-0) [Syntax](#page-0-1) [Remarks and examples](#page-0-2) [Also see](#page-1-0)

## <span id="page-0-3"></span><span id="page-0-0"></span>**Description**

<span id="page-0-1"></span>window fopen and window fsave allow Stata programmers to use standard **File** > **Open...** and **File** > **Save** dialog boxes in their programs.

## **Syntax**

<span id="page-0-2"></span>window { fopen | fsave } *macroname* "*title*" "*filter*" [ *extension* ]

## **Remarks and examples**

window fopen and window fsave call forth the operating system's standard **File** > **Open...** and **File** > **Save** dialog boxes. The commands do not themselves open or save any files; they merely obtain from the user the name of the file to be opened or saved and return it to you. The filename returned is guaranteed to be valid and includes the full path.

The filename is returned in the global macro *macroname*. In addition, if *macroname* is defined at the outset, its contents will be used to fill in the default filename selection.

*title* is displayed as the title of the dialog.

*filter* must be specified. One possible specification is "", meaning no filter. Alternatively, *filter* consists of pairs of descriptions and wildcard file selection strings separated by '|', such as

"Stata Graphs|\*.gph|All Files|\*.\*"

Stata uses the filter to restrict the files the user sees. The above example allows the user either to see Stata graph files or to see all files. The dialog will display a drop-down list from which the user can select a file type (extension). The first item of each pair (Stata Graphs and All Files) will be listed as the choices in the drop-down list. The second item of each pair restricts the files displayed in the dialog box to those that match the wildcard description. For instance, if the user selects Stata Graphs from the list box, only files with extension .gph will be displayed in the file dialog box.

Finally, *extension* is optional. It may contain a string of characters to be added to the end of filenames by default. For example, if the *extension* were specified as xyz, and the user typed a filename of abc in the file dialog box, abc.xyz would be returned in *macroname*.

In Windows, the default *extension* is ignored if a *filter* other than \*.\* is in effect. For example, if the user's current filter is \*.gph, the default extension will be .gph, regardless of the *extension* specified.

Because Windows allows long filenames, *extension* can lead to unexpected results. For example, if *extension* were specified as xyz and the user typed a filename of abc.def, Windows would append .xyz before returning the filename to Stata, so the resulting filename is abc.def.xyz. Windows users should be aware that if they want to specify an extension different from the default, they must enter a filename in the file dialog box enclosed in double quotes: "abc.def". This applies to all programs, not just Stata.

If the user presses the **Cancel** button on the file dialog, window fopen and window fsave set *macroname* to be empty and exit with a return code of 601. Programmers should use the capture command (see [P] **[capture](https://www.stata.com/manuals/pcapture.pdf#pcapture)**) to prevent the 601 return code from appearing to the user.

```
- begin dtaview.ado -
program dtaview
        version 19.5 // (or version 19 if you do not have StataNow)
        capture window fopen D_dta "Select a dataset to use:" /*
                 */ "Stata Data (*.dta)|*.dta|All Files (*.*)|*.*" dta
         if rc==0 {
                display "User chose $D_dta as the filename."
                use "$D_dta"
        }
end
                                              - end dtaview.ado -
```
## <span id="page-1-0"></span>**Also see**

- [P] **[window programming](https://www.stata.com/manuals/pwindowprogramming.pdf#pwindowprogramming)** Programming menus and windows
- [P] **[window stopbox](https://www.stata.com/manuals/pwindowstopbox.pdf#pwindowstopbox)** Display message box

Stata, Stata Press, and Mata are registered trademarks of StataCorp LLC. Stata and Stata Press are registered trademarks with the World Intellectual Property Organization of the United Nations. StataNow and NetCourseNow are trademarks of StataCorp LLC. Other brand and product names are registered trademarks or trademarks of their respective companies. Copyright © 1985–2025 StataCorp LLC, College Station, TX, USA. All rights reserved.

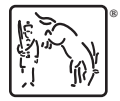

For suggested citations, see the FAQ on [citing Stata documentation.](https://www.stata.com/support/faqs/resources/citing-software-documentation-faqs/)